## **Graphing a Function:**

Step 1: Entering the function.

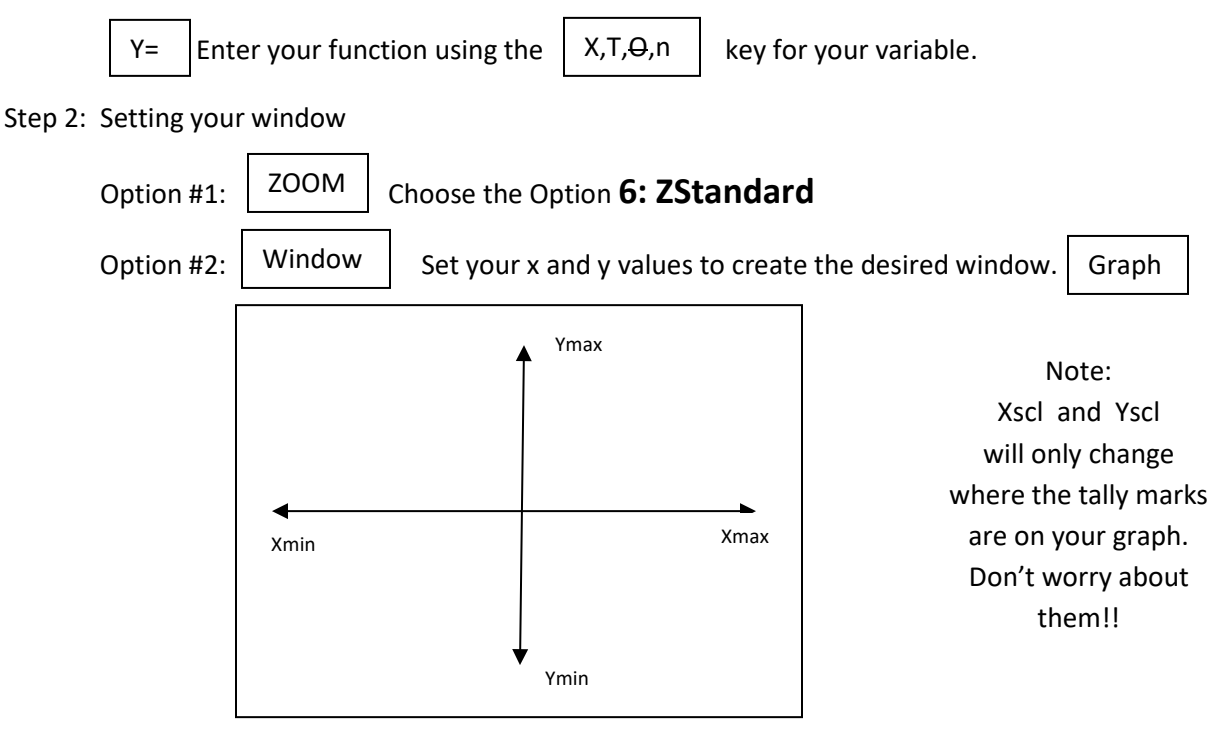

## **Given an X-value, how do we find the Y-value?**

Note: Your X-value must be in your "window."

 $2nd$  | CALC

"Calc" is the option above the "Trace" Key

Choose Option **1: value** and then enter your x-value.

## **Given a Y-value, how do we find the X-value?**

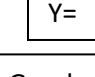

Keep your function in Y1. Enter your Y-Value in Y2.

Graph

You should be looking at the intersection of your function and a horizontal line.

Window

If not, adjust your  $\parallel$  Window  $\parallel$  so you can see the intersection on your screen.

 $2nd$  | CALC

"Calc" is the option above the "Trace" Key

Choose Option **5: intersect.** You will need to hit enter multiple times.